# **Using Your PCMCIA Expansion Module**

This booklet describes how to use your PCMCIA Expansion Module. Please read the following safety and use instructions before you use your module.

#### **Important safety and use instructions**

- Do not insert or remove your PCMCIA Expansion Module while your PowerBook computer is on or in Sleep mode. If you do, your computer will shut down and you will lose any work that was not saved.
- The lever on the PCMCIA Expansion Module is for removing the entire module. See "Ejecting a Card" later in this booklet for information on how to eject a card.

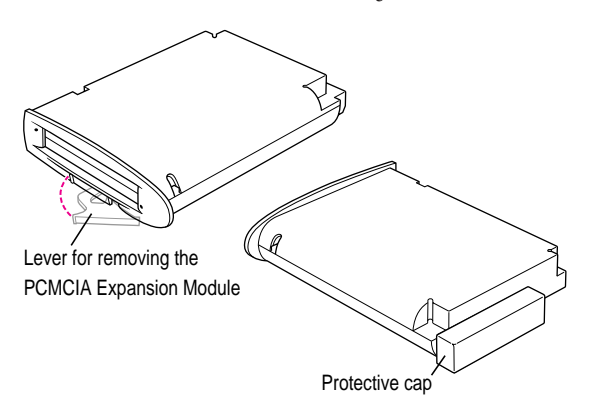

- m Keep the cap for your PCMCIA Expansion Module so that you can place it back on the module when you are not using it. The cap protects the module from damage.
- Do not open the module or insert anything other than a PC Card (PCMCIA card) into the slot. If you do, any damage you may cause to the module will not be covered by the warranty.

**1**

- m When you are not using the module and you have removed it from your computer, store it in a safe place. Keep the module away from small objects that might accidentally fall into an opening in the module.
- m Before you eject a card, make sure that nothing is blocking the card's slot. After you eject the card, the card will pop out. If you want to use the card again immediately, pull it out about an inch more and then push it back in. (If you don't follow this procedure and you try to push the card back in to use it again, the card will not engage properly.)
- m Use only cards that are compatible with the PCMCIA Expansion Module. Using an incompatible card may result in damage to the module or to the card. If you aren't sure whether your card is compatible, see the information that came with the card.

**WARNING** If you have a problem with your PCMCIA Expansion Module and nothing presented in this booklet solves it, consult the service and support information that came with your Apple computer for instructions on how to contact an Appleauthorized service provider or Apple for assistance. If you attempt to repair the module yourself, any damage you may cause to the module will not be covered by the limited warranty on the module. Contact an Apple-authorized dealer or service provider for additional information about this or any other warranty question.

### **Inserting the PCMCIA Expansion Module**

**IMPORTANT** Do not insert the PCMCIA Expansion Module while your PowerBook is on or in Sleep mode. If you do, the computer will shut down and you will lose any work that was not saved.

**1 Pull down the Special menu and choose Shut Down to shut down your PowerBook.**

Be sure to choose Shut Down and not Sleep.

**2 Remove the battery that is on the left side of your PowerBook. (If your PowerBook came with only one battery, there is a cover in place of a battery on the left side of the computer. Remove the cover.)**

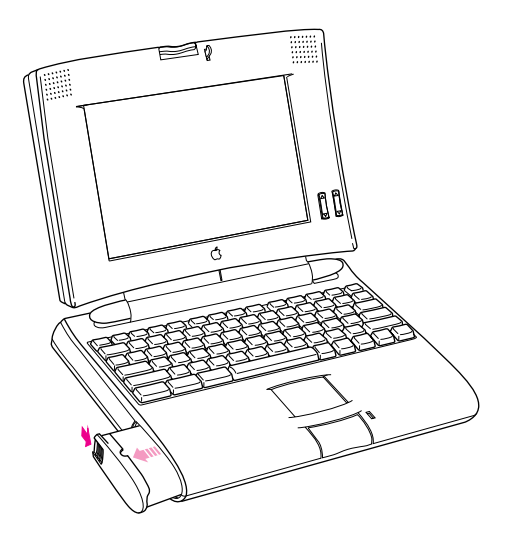

See the documentation that came with your PowerBook for information on how to store the battery when you are not using it.

**3 Remove the protective cap from the module.**

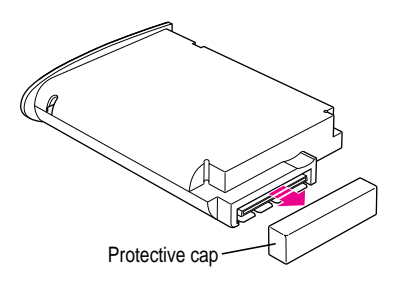

Be sure to keep the cap so that you can place it back on the module when you are not using it.

**4 Place your PowerBook on a table in front of you. With the PowerBook facing you, place your right palm on the right side of the computer. Insert the module with your left hand, and press it in with your left palm.** 

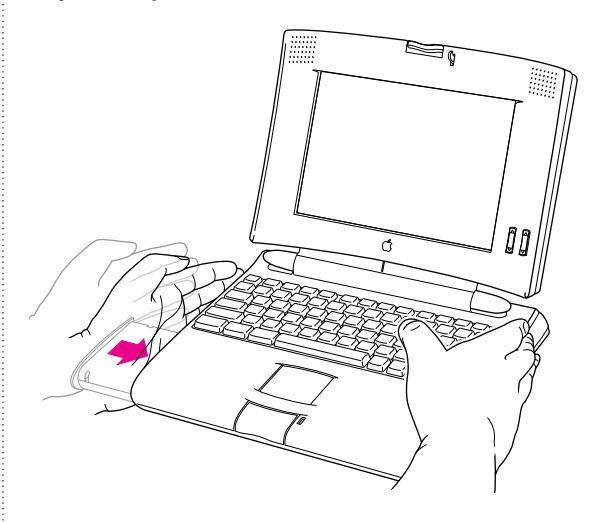

You'll feel some resistance. Continue to press until the module is firmly seated.

# **Installing the PCMCIA Expansion Module software**

Your PCMCIA Expansion Module comes with software that you need to install before you can use the module.

To install this software:

- **1 Turn on your PowerBook.**
- **2 Insert the floppy disk labeled PowerBook PC Card Software into your computer's disk drive.**
- **3 Double-click the Installer icon.**
- **4 Make sure the name of your PowerBook's startup disk is listed as the destination disk in the Installer window. If not, click Switch Disk until the correct disk appears.**
- **5 Click Install.**

Follow the steps on the screen.

**6 Click the Restart button when installation is finished.**

You are now ready to use your PCMCIA Expansion Module.

# **Inserting a card**

Your PCMCIA Expansion Module has two slots: an upper slot and a lower slot. You can insert a card into either slot, or you can use both slots simultaneously.

There are three types of PC Cards (PCMCIA cards): Type I (3.3 mm thick), Type II (5 mm thick), and Type III (10.5 mm thick). You can place a Type I or Type II card in either the upper or lower slot. You can place a Type III card only in the lower slot. When a Type III card is inside the module, it takes up both slots.

To insert a card:

 $\blacksquare$  Insert the card, connector first and label up, into **the slot. Push firmly and quickly.**

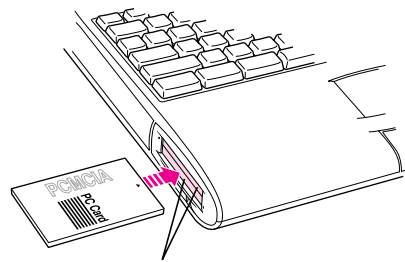

A Type I or Type II PC Card can be inserted in either the upper or lower slot.

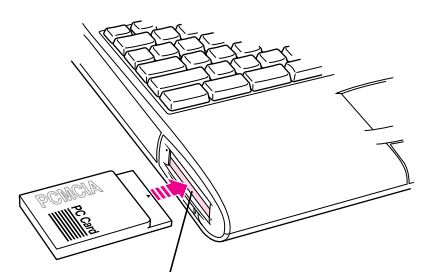

A Type III PC Card must be inserted in the lower slot.

You'll feel some resistance as you slide the card in. When the card is firmly seated, you hear a click.

An icon for the PC Card appears on the desktop. The type of icon you see depends on the kind of card you are using. Some of the icons are:

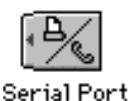

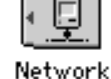

/Modem

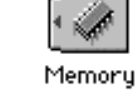

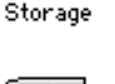

Mass

**SCSI** 

Multi-

function

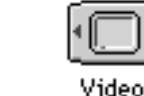

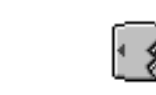

Defective

When you see an icon for the card appear on the desktop, the card is ready for use.

# **Using a PC Card modem**

When you are using a PC Card modem, make sure you do the following:

**1 Install the communications software you want to use.**

PC Card modems work with your communications software by accessing a feature of your PowerBook's software called the Communications Toolbox. Your software must support the Communications Toolbox in order to use PC Card modems.

Modem files for some communications programs (AppleLink, Apple Remote Access, and eWorld) are included with your PCMCIA Expansion Module. See the Read Me file on the *PowerBook PC Card Software* disk for more information. For information on using communications programs other than AppleLink, Apple Remote Access, or eWorld, see the documentation that came with your communications software.

#### **2 Insert the PC Card modem.**

When a PC Card modem is inserted, the following icon appears on the desktop:

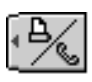

**4**

**3 Plug your modem in to a working phone line.**

# **Using a PC Card when you have Macintosh PC Exchange on your PowerBook**

If your PowerBook has the Macintosh PC Exchange control panel installed and you insert a PC Card that is preformatted in a DOS format, you'll see the following icon when you insert the card:

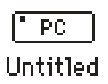

After the card is inserted, you can use it as you would a Mac OS–formatted PC Card. However, you cannot start up your computer using the DOS-formatted PC Card; you can only start up your computer using a Mac OS–formatted PC Card. If you want to reformat your DOS-formatted PC Card as a Mac OS–formatted PC Card, you need to turn PC Exchange off, and then format the card as you would any non-Mac OS–formatted disk. Follow these steps:

#### 1 Choose Control Panels from the Apple ( $\bullet$ ) menu.

#### **2 Open the PC Exchange control panel.**

The following screen appears:

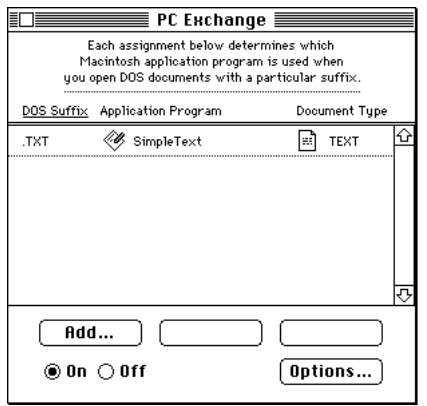

© 1995 Apple Computer, Inc. All rights reserved.

- **3 Click the Off button and close the PC Exchange control panel.**
- **4 Insert your PC Card.**

A window appears asking if you want to initialize (format) the disk.

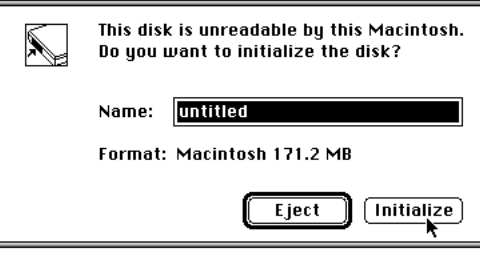

#### **5 Click Initialize to format the PC Card.**

Once the PC Card is reformatted, you can turn Macintosh PC Exchange back on in the PC Exchange control panel.

You should use PC Exchange version 2.0.2 or later when you work with DOS-formatted PC cards. If you have an earlier version of Macintosh PC Exchange, call the Apple Order Center at 1-800-769-2775 extension 5927 to get the updated version. To install the newer version of Macintosh PC Exchange, follow these steps:

- **1 Insert the disk with PC Exchange version 2.0.2 on it into your computer's floppy disk drive.**
- **2 Drag the PC Exchange icon into the Control Panels folder of your System Folder.**
- **3 Click Replace to replace the older version of PC Exchange.**
- **4 Restart your computer.**

Apple, the Apple logo, AppleLink, Macintosh, and PowerBook are trademarks of Apple Computer, Inc., registered in the U.S.A. and other countries. eWorld, Mac, and Macintosh PC Exchange are trademarks of Apple Computer, Inc. **Z**030-6782-A

# **Ejecting a card**

**IMPORTANT** Before you eject a card, make sure that nothing is blocking the card's slot. If you want to use the card again immediately, you must pull it out about an inch more and then push it back in. (If you don't follow this procedure and you try to push the card back in to use it again, the card will not engage properly.)

#### **How to eject a card**

When you want to eject a PC Card, follow these steps:

#### **1 Drag the card's icon to the Trash.**

The card is ejected.

**2 Pull the card out of the slot.**

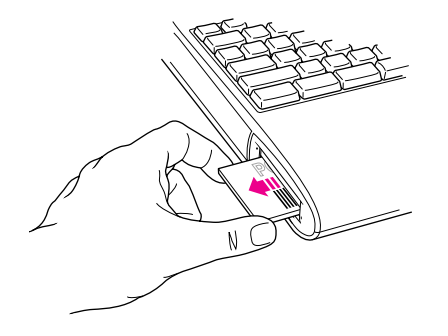

#### **Other ways to eject a card**

To eject a card, you can also do either of the following:

- $\blacksquare$  Click the card's icon to select it, then pull down the File menu and choose Put Away. After the card pops out, pull it out of the slot.
- $\blacksquare$  Click the card's icon to select it, then pull down the Special menu and choose Eject PC Card. After the card pops out, pull it out of the slot.

#### **If you can't eject a card**

If you are unable to eject a card, follow these steps:

- **1 Straighten a paper clip.**
- **2 Insert the end of the straightened paper clip into the hole next to the slot that contains the card, and press gently but firmly until the card is ejected.**

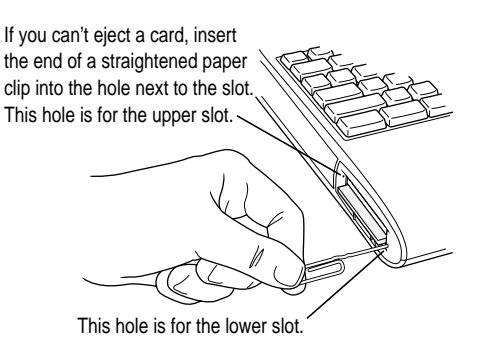

**3 Pull the card out of the slot.**

# **Removing the PCMCIA Expansion Module**

**IMPORTANT** Do not remove the PCMCIA Expansion Module while your PowerBook computer is on or in Sleep mode. If you do, your computer will shut down and you will lose any work that was not saved.

- **1 Eject any cards from the PCMCIA Expansion Module.**
- **2 Pull down the Special menu and choose Shut Down.**

Be sure to choose Shut Down and not Sleep.

**3 Slip the tip of your finger under the lever at the front of the module and pull the lever out.**

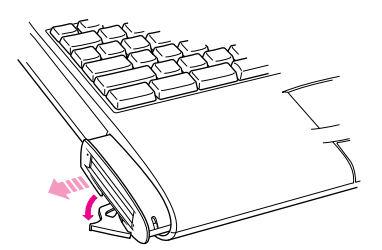

- **4 Continue to pull and pivot the lever toward you to eject the module (about 1/2 inch).**
- **5 Release the lever slowly, letting it return to its original position, and remove the module.**
- **6 Place the protective cap back on the module and store the module in a safe place.**

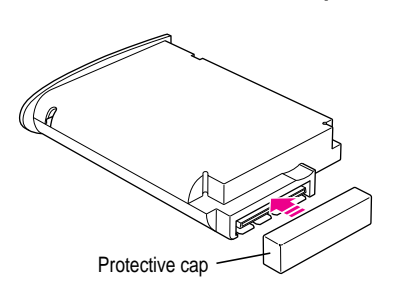

# **Troubleshooting**

This section describes solutions to problems you may encounter while using your PCMCIA Expansion Module. If the suggestions in this section don't solve your problem, refer to the service and support information that came with your computer for information on obtaining technical assistance.

#### **There seems to be a delay when I try to eject a card.**

It may take up to 10 seconds from the time you first eject a card before another card can be ejected.

#### **Sometimes when I try to eject a card, I see a message that says the card is in use.**

You may need to quit an application program or close a document before you can eject the card.

#### **After I insert my modem card, I see a message that there is no software that can use my card.**

Your PC Card modem software must support the Communications Toolbox in order to work. Call the software manufacturer for help.

Ć

Reportez-vous au fichier électronique du logiciel de<br>la carte PCMCIA pour obtenir une version traduite la carte PCMCIA pour obtenir une version traduite<br>de ce guide de l'utilisateur.<br>de ce guide de l'utilisateur.

Die PC Card Software enthält das deutsche Benutzerhandbuch in elekronischer Form.

Consulte el archivo electrónico incluido en el disco<br>PC Card software si desea una traducción de esta PC Card software si desea una traducción de esta Guía del Usuario.

# Macintosh PowerBook PCMCIA Expansion Module

*User's Guide*